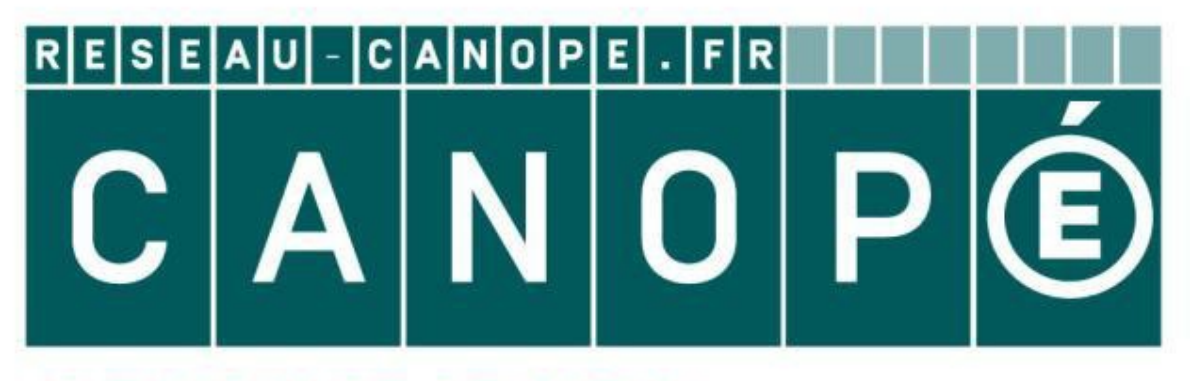

# **LE RÉSEAU DE CRÉATION** ET D'ACCOMPAGNEMENT PÉDAGOGIQUES

**Ce document a été mis en ligne par le Réseau Canopé pour la Base Nationale des Sujets d'Examens de l'enseignementprofessionnel.**

**Ce fichier numérique ne peut être reproduit, représenté, adapté ou traduit sans autorisation.**

# **BREVET DES MÉTIERS D'ART TECHNICIEN EN FACTURE INSTRUMENTALE Option GUITARE**

# **SESSION 2017**

**E 4** – **Arts Appliqués** 

*2ème partie – Étude de construction* 

# **CHANGEMENT DE TOUCHE BASSION 2017**<br>
E 4 - Arts Appliqués<br>
2<sup>ème</sup> partie - Étude de construction<br> **CHANGEMENT DE TOUCHE**<br>
CHEVALET et SILLET de CHEVALET<br>
Sommaire général du sujet :<br>
Dossier Russicurcas.<br>
Dossier Russicurcas.<br>
Dossier Russicur

Sommaire général du sujet : Repères documents

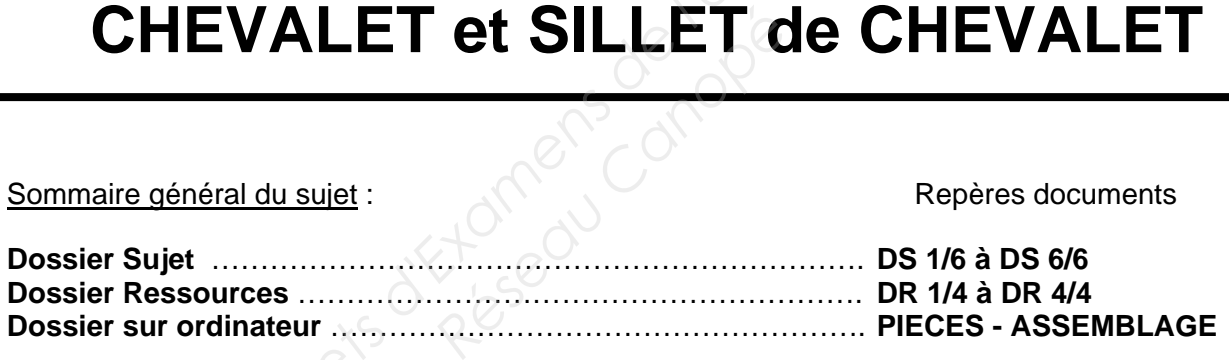

Conseil aux candidats :

*Lire attentivement le sujet et se reporter, chaque fois que cela est nécessaire aux documents ressources. Vous devez répondre sur les documents pré-imprimés.* 

## **AUCUN DOCUMENT SUPPLÉMENTAIRE N'EST AUTORISÉ.**

# *VOUS DEVEZ RENDRE TOUS LES DOCUMENTS.*

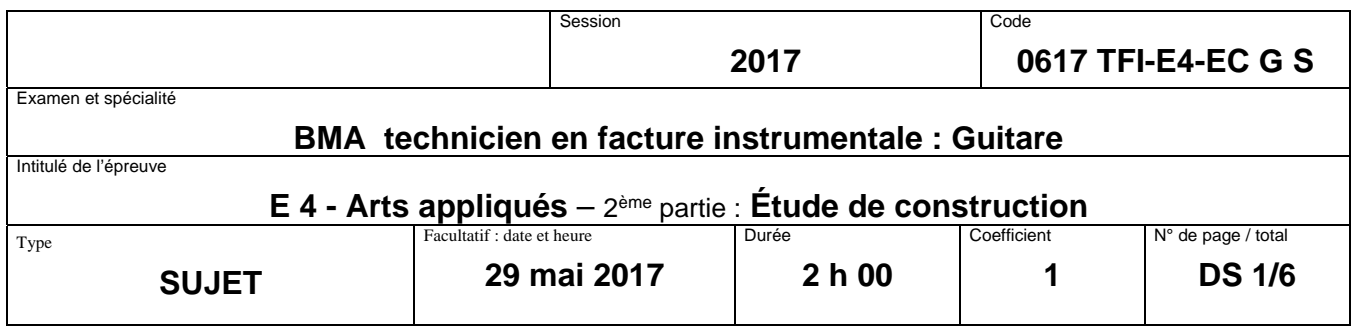

### **I. MISE EN SITUATION**

Un client vous amène une guitare classique de débutant qui sonne faux car le chevalet est mal placé et la touche mal frettée. Il souhaite néanmoins qu'une restauration soit effectuée.

### **II. PROBLEMATIQUE**

Vous devez réaliser une touche, l'adapter à la rosace et réaliser le rainurage des frettes pour un diapason de 650 mm.

Vous disposez d'un chevalet non terminé dont seuls la rainure de sillet et l'ajustement sur la table sont réalisés.

Vous devez le positionner, calculer la hauteur du sillet de chevalet pour avoir l'action souhaitée à la 12e frette. Enfin vous terminerez son façonnage en suivant le plan joint. (Dossier Ressources, page DR 4/4) **Base Nationale des Suiets de l'angle des Suiss d'Alexandres de l'étailes de l'étailes de l'enseignement au l'enseignement profession de Suiss de l'angle des formes de la transformation de la transformation de la transform** 

### **III. TRAVAIL DEMANDE**

# **Q.1 Travail dans l'assemblage sur le logiciel solidworks** Création de la touche

- Ouvrir l'assemblage **« Guitare classique »** dans le dossier **« Assemblages ».**
- Cliquer sur le menu déroulant **« Insertion composant nouvelle pièce ».**
- Choisir comme face de référence le dessus du manche.
- Tracer le contour de la touche (largeur du sillet de tête 5 mm), l'extrémité de la touche doit épouser la bouche. **Sur le logiciel solidwork<br>
uitare classique » dans l<br>
ulant « <b>Insertion - comp**<br>
éférence le dessus du ma<br>
touche (largeur du sillet<br>
puche.<br> **MM.**<br> **Volume ».**<br>
Is le nom « **Touche** » dar
- Faire une extrusion de **7 mm.**
- Renommer la fonction **« Volume ».**
- Enregistrer ce fichier sous le nom **« Touche »** dans le dossier **« Pièces ».**

### **Q.2 Choix du type de frettes**

Parmi les frettes proposées sur le document ressource **DR 2/4,** choisir le modèle qui correspond à l'instrument sur lequel vous intervenez.

Indiquer la référence du modèle choisi.

### *ZONE RÉPONSE*

Référence =

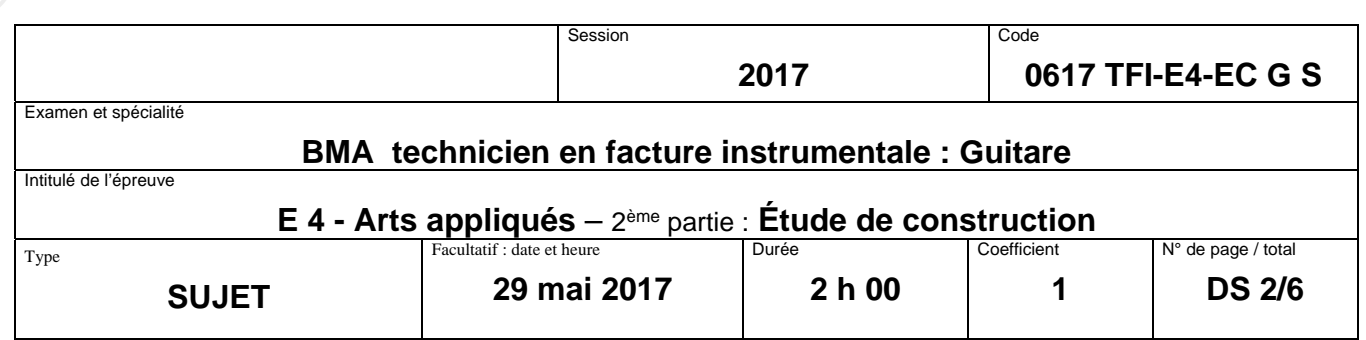

En fonction du modèle retenu, indiquer la largeur et la profondeur du rainurage que vous allez effectuer (vous laisserez un jeu de 3 dixièmes de mm sous le pied de frette).

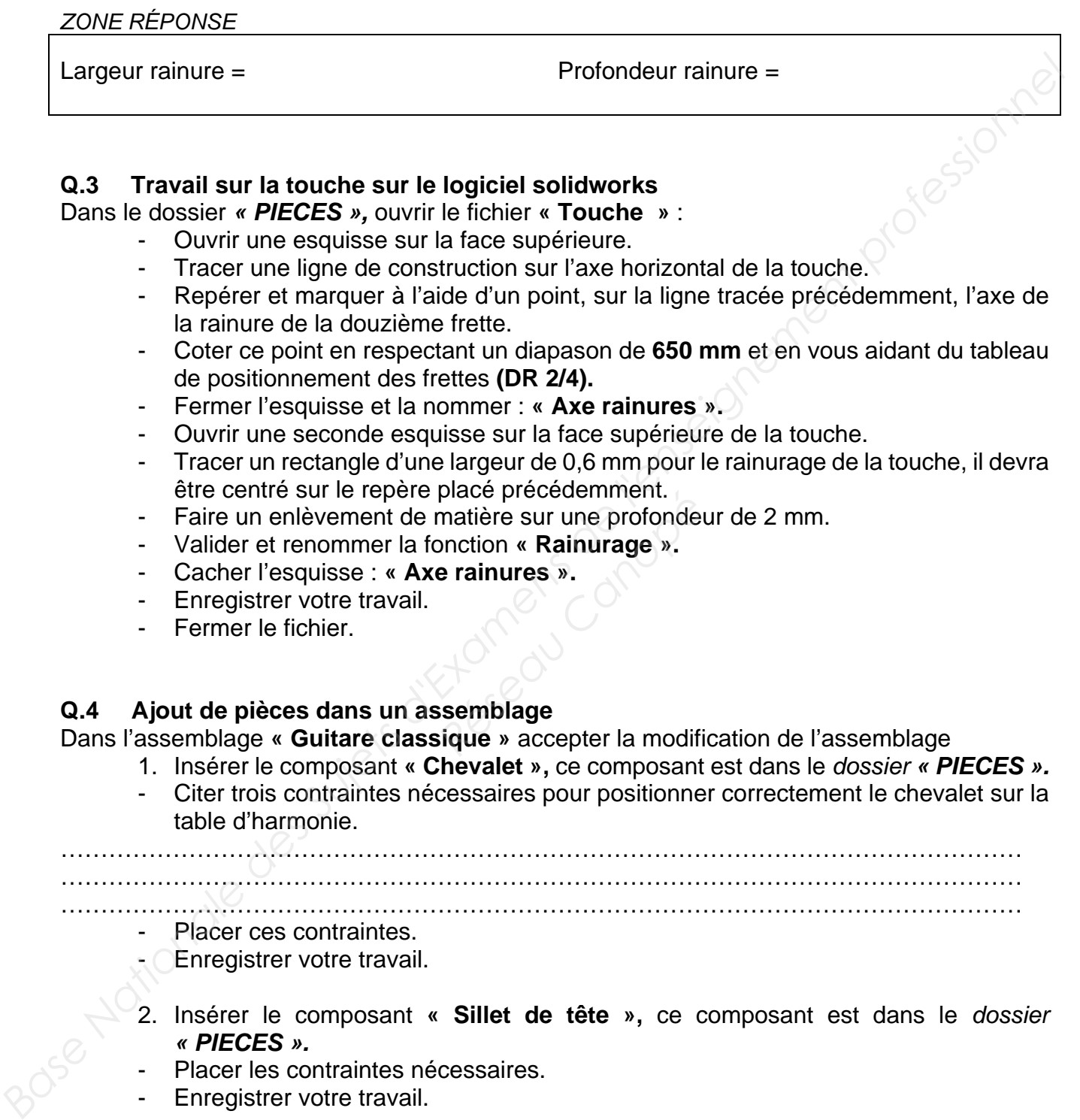

### **Q.3 Travail sur la touche sur le logiciel solidworks**

Dans le dossier *« PIECES »,* ouvrir le fichier **« Touche »** :

- Ouvrir une esquisse sur la face supérieure.
- Tracer une ligne de construction sur l'axe horizontal de la touche.
- Repérer et marquer à l'aide d'un point, sur la ligne tracée précédemment, l'axe de la rainure de la douzième frette.
- Coter ce point en respectant un diapason de **650 mm** et en vous aidant du tableau de positionnement des frettes **(DR 2/4).**
- Fermer l'esquisse et la nommer : **« Axe rainures ».**
- Ouvrir une seconde esquisse sur la face supérieure de la touche.
- Tracer un rectangle d'une largeur de 0,6 mm pour le rainurage de la touche, il devra être centré sur le repère placé précédemment.
- Faire un enlèvement de matière sur une profondeur de 2 mm. place precedemment.<br>
matière sur une profonde<br>
pnction « **Rainurage ».**<br> **e rainures ».**<br> **Réseau Canopée :<br>
<b>Réseau Canopée :**<br> **Réseau Canopée :<br>
<b>Réseau Canopée :**<br> **Réseau Canopée :**<br> **Réseau Canopée :**<br> **Réseau Canopé**
- Valider et renommer la fonction **« Rainurage ».**
- Cacher l'esquisse : **« Axe rainures ».**
- Enregistrer votre travail.
- Fermer le fichier.

### **Q.4 Ajout de pièces dans un assemblage**

Dans l'assemblage **« Guitare classique »** accepter la modification de l'assemblage

- 1. Insérer le composant **« Chevalet »,** ce composant est dans le *dossier « PIECES ».*
- Citer trois contraintes nécessaires pour positionner correctement le chevalet sur la table d'harmonie.

…………………………………………………………………………………………………………

…………………………………………………………………………………………………………

…………………………………………………………………………………………………………

- Placer ces contraintes.
- Enregistrer votre travail.
- 2. Insérer le composant **« Sillet de tête »,** ce composant est dans le *dossier « PIECES ».*
- Placer les contraintes nécessaires.
- Enregistrer votre travail.

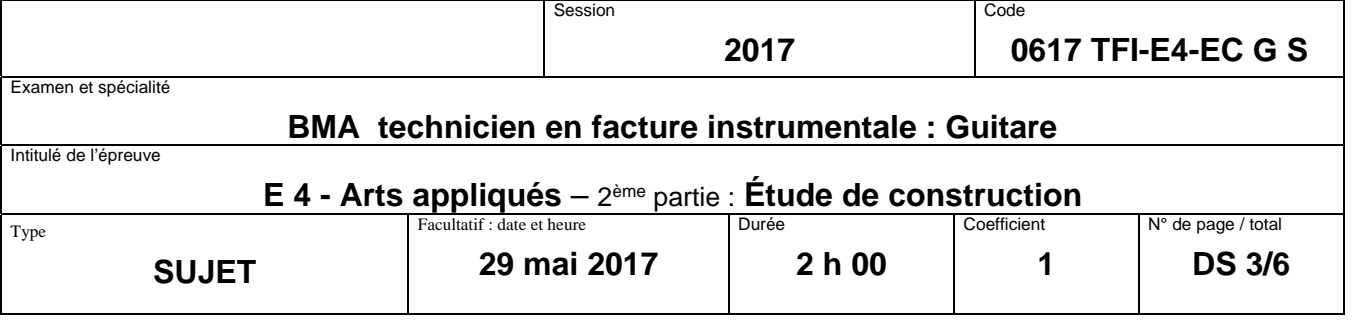

### **Q.5 Calcul des hauteurs du sillet de chevalet 1. Création de plans**

Vous allez créer un plan sur la touche pour chacune des cordes, E grave et E aigu, afin de pouvoir représenter leurs hauteurs.

Indiquer la distance axe des cordes/bord de touche pour chacune des cordes concernées, cf. **DR3/4.**

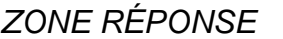

Distance bord de touche/axe E grave  $=$ 

Distance bord de touche/axe E aigu =

Dans le *dossier « PIECES »*, ouvrir le fichier **« Touche »**

- Dans l'onglet **« Fonction »** sélectionner **« Géométrie de référence »** puis **« plan ».**
- Sélectionner comme face de référence le chant supérieur de la touche.
- Faire un plan parallèle à la distance indiquée sur le document ressources **DR 3/4.**
- Renommer ce plan **« E grave »**.
- Valider.
- Faire les mêmes opérations pour créer un nouveau plan cette fois du côté **« E aigu ». Responsitions pour creer un nouvigu ».**<br> **Réseaus des cordes**<br> **Référance ».**
- Renommer ce plan **« E aigu ».**
- Valider.
- Enregistrer votre travail.

### **2. Représentation du dessous des cordes**

### Sur le plan **« E grave »**

- Ouvrir une esquisse.
- Se placer normal au plan **« E grave ».**
- Tracer une ligne plus longue que la touche. Cette ligne représente le dessous de la corde. *Nationalistics axe des Cultersionnel de latter e pour chachie les Coluss Culternies, Lamens le dossier « PIECES », ouvrir le fichier « Touche »<br>
- Dans l'onglet « Fonction » sélectionner « Géométrie de référence » puis* 
	- **Côté sillet de tête :** 
		- o Rendre coïncidantes l'extrémité de la ligne et l'extrémité de la touche.
		- o Placer une distance de 1,2 mm entre l'extrémité de la ligne et le dessus de la touche.
		- **À l'aplomb de la douzième frette :**
		- o Élever une droite du fond de la rainure jusqu'au-dessous de la corde.
		- o Coter cette ligne en fonction de l'action souhaitée, voir document ressources **DR 3/4.**
	- Coter la longueur de la « corde » à 650 mm.
	- Fermer l'esquisse.
	- Nommer-la **« Dessous corde E grave ».**

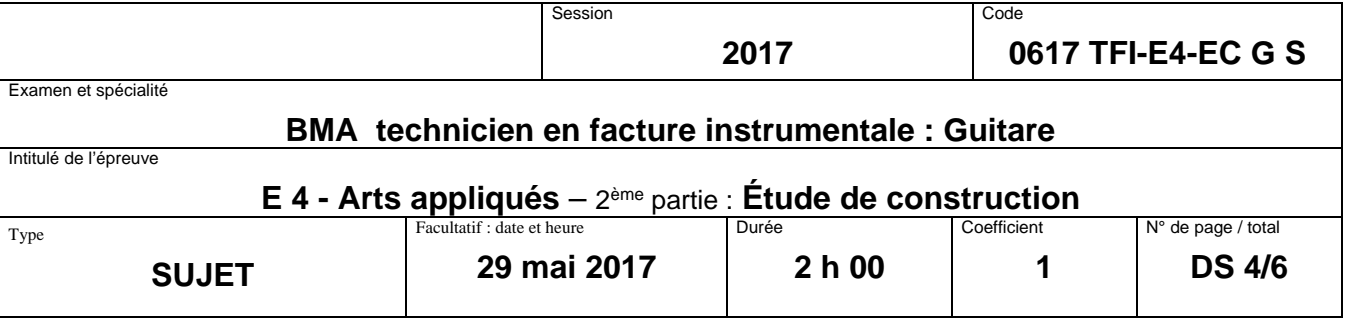

Sur le plan **« E aigu »** :

Répéter les mêmes opérations pour tracer le dessous de la corde du E aigu. Prendre la même valeur de départ au niveau du sillet de tête.

- Renommer cette esquisse **« Dessous corde E aigu ».** 

### **3. Relevé des hauteurs au niveau du sillet de chevalet**

Revenir dans l'assemblage **« Guitare classique ».**

Accepter les modifications de pièces.

Avec l'outil **« Evaluer »,** relever :

- les cotes entre l'extrémité de chaque dessous de corde et le fond de la rainure du chevalet, **Revenir dans l'assemblage 4 Guitare classique ».**<br>
Accopter its modifications de pleces.<br>
Accords in the value in exament profession of the content of the condensation of the condensation of the condensation of the conden
	- l'écart entre les cordes au niveau du sillet de chevalet.

### *ZONE RÉPONSE*

Distance E grave/fond de la rainure  $=$ 

Distance E aigu/fond de la rainure =

Écart entre les cordes =

### **Q.6 Modification de pièce existante**

Dans le *dossier « Pièces »,* ouvrir le fichier **« Sillet de chevalet »** 

- Sur le plan de face, ouvrir une esquisse.
- Tracer une ligne **« de point milieu »**. ante<br>
e fichier « **Sillet de chevante de la propertier de la propertier de la propertier de segment à 63,35 mm.<br>
Explorance de segment à 63,35 mm.<br>
Le segment à 63,35 mm.<br>
Le à 6,4 mm du bas du s** 
	- **Nota : cette ligne ne doit pas être contrainte horizontalement.**
	- o Coter la longueur de ce segment à **63,35 mm.**
	- o Placer une contrainte verticale entre le point de centre du segment et l'origine.
	- o Coter l'extrémité gauche à **6,4 mm** du bas du sillet.
	- o Coter l'extrémité droite à **8 mm** du bas du sillet.
	- o Transformer ce segment en ligne de construction.
- Sur cette même esquisse :
	- o Tracer une nouvelle ligne plus longue que le sillet et colinéaire avec la précédente.
	- o Faire un enlèvement de matière **« à travers tout »** pour retirer la partie supérieure.
	- o Renommer la fonction **« Pente du sillet ».**

Enregistrer votre travail.

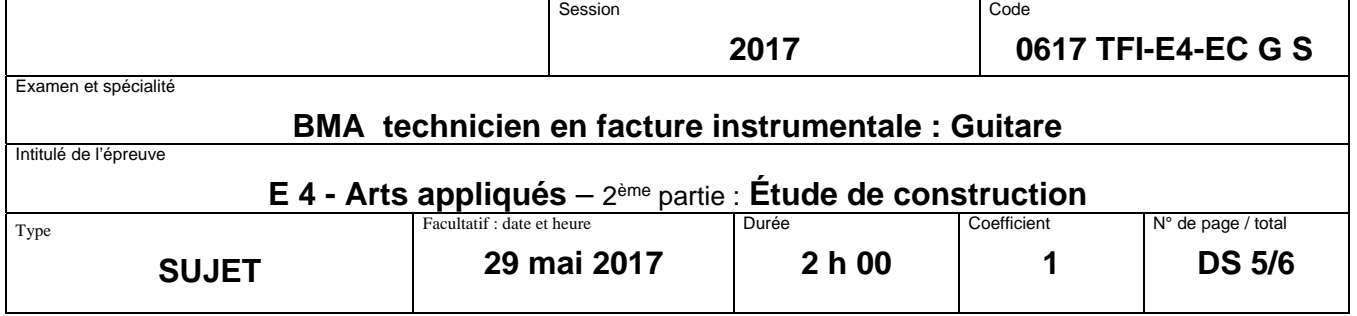

### **Q.7 Ajout de pièces dans un assemblage**

- Insérer le composant **« Sillet de chevalet »** dans l'assemblage « guitare classique ».
- Placer les contraintes nécessaires, **le plan de droite du sillet de chevalet coïncide avec le plan de droite du chevalet.**
- Enregistrer votre travail.

### **Q.8 Modélisation**

- Dans le *dossier* **« Pièces »,** ouvrir le fichier **« Chevalet ».**
- Terminer la modélisation du chevalet suivant le plan **DR 4/4** du Dossier Ressources. **Base Nationale des Super Profession du chevalet suivant le plan DR 4/4 du Dossier Reseaucros.**<br> **Bassionnel de l'angle de l'enseignement professionnel de l'angle de l'enseignement professionnel de l'enseignement professio**

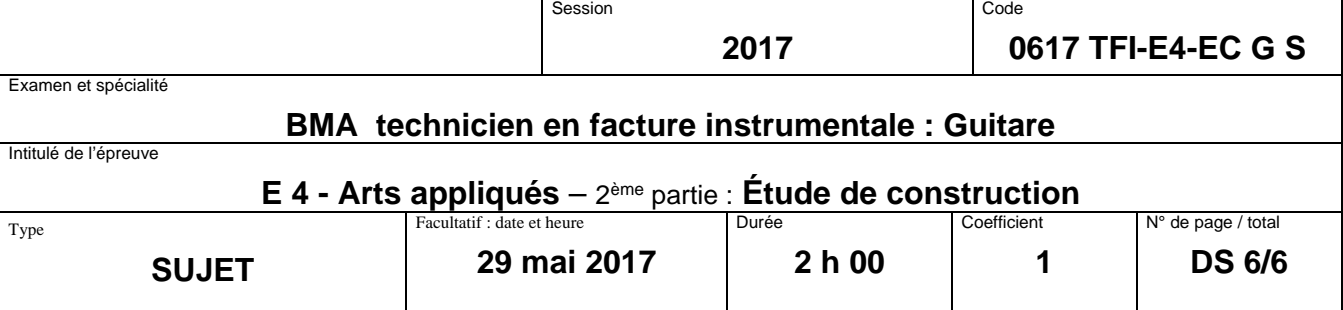